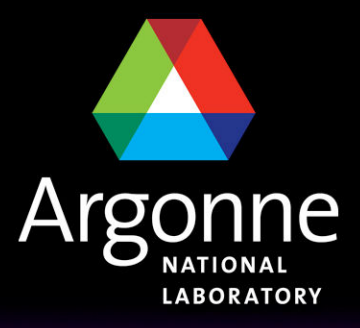

... for a brighter future

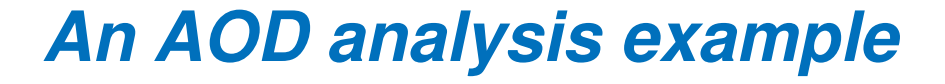

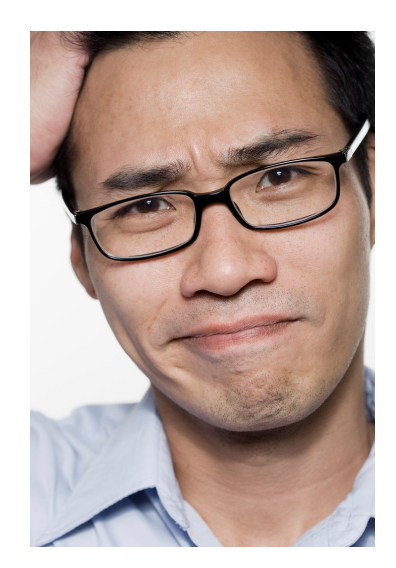

#### Esteban Fullana Torregrosa

High Energy Physics Division Argonne National Laboratory

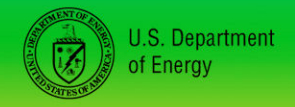

UChicago $\blacktriangleright$ Argonne<sub>uc</sub>

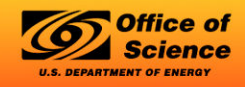

A U.S. Department of Energy laboratory managed by UChicago Argonne, LLC

# **Introduction**

# ■ What I am going to do

- This is short of continuing with the starting with Athena talk
- What I'll do now is to go into the details of the implementation, i.e. have a look at the entrails of the code
- I will propose several exercises (with the solutions) for you to get familiar with Athena
- I will be here to help you and answer any questions/problems you may have

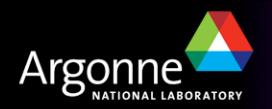

# **Outline**

- General comments about AODs
	- What we can do with them and what we cannot do with them
- n The **Plain\_Analysis** package
	- How it is organized and other important things
- The **DragonflyAlg** algorithm
	- A brief explanation of what it does and how it does it
- Proposed exercises
	- With some extra material to solve them

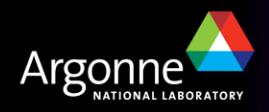

# General comments about AODs

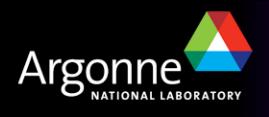

# **AODs in a nutshell**

- An AOD is an object in *evolution*. The amount and organization of the information is Athena-release-dependent.
- n However, the AOD was designed to be a **final analysis object**:
	- Useful to plot differential cross sections, applied cuts, trigger efficiencies: **i.e. physics analysis**
	- Limited to understand jet reconstruction/calibration.
- n Objects (jets, tracks, etc. ) are stored in **collections**, each collection has a different key that allow us to access the elements of the collection
- For example in a jet collection, each jet contains:

$$
p_x, p_y, p_z, m, m^2, p, p^2, \eta, y, \phi, E, E_{\perp}, p_{\perp}, p_{\perp}^{-1},
$$

 $\cos(\phi)$ ,  $\sin(\phi)$ ,  $\cos(\theta)$ ,  $\sin(\theta)$ ,  $\cot(\theta)$ ,  $\tan(\theta)$ 

and some information regarding its constituents (basically btagging information and energy per layer).

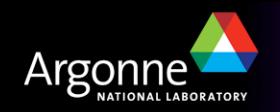

# **The Jet collection keys**

#### **Jets**

#### see also JetAnalysis

Note that there is a change from 14.0.1 and 14.1.0 merging these two classes. To read about it see ParticleJetMerger

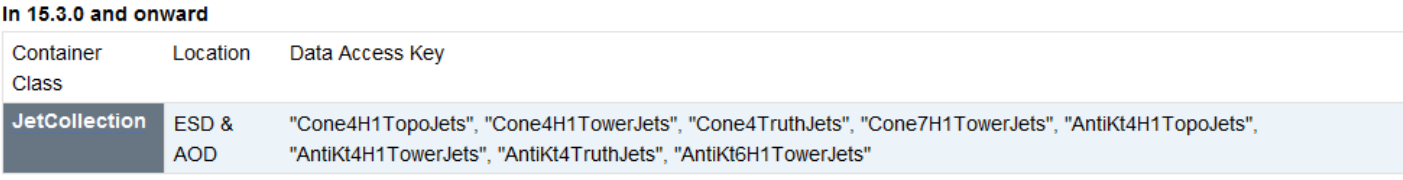

 $\bullet$  Jet

#### In 14.2.10 and onward

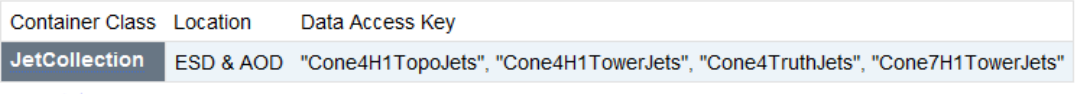

 $\bullet$  Jet

#### In 14.1.0 and onward

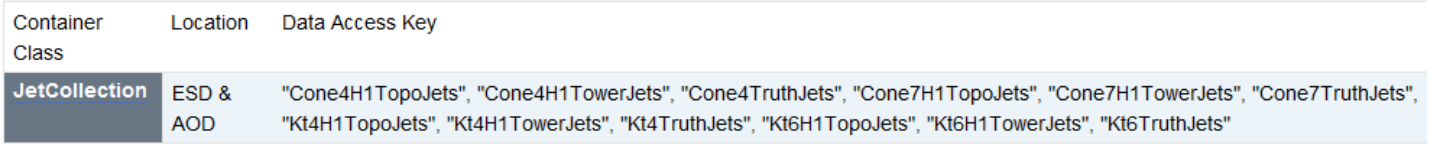

 $\bullet$  Jet

#### In 14.0.1

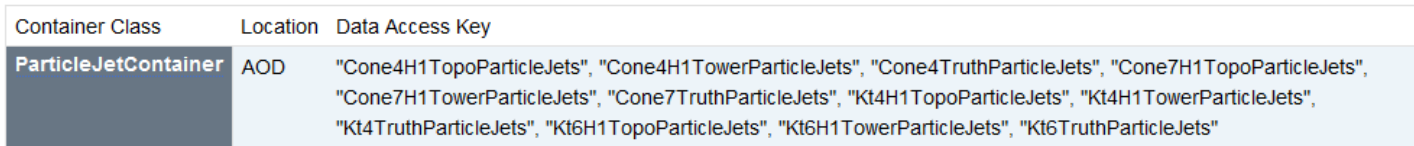

#### **But to be sure please check the twiki:**

#### https://twiki.cern.ch/twiki/bin/view/Atlas/AODClassSummary

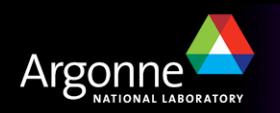

# **Basic things about ESDs, AODs, DPDs**

### **AOD or ESD ?**

Only use ESD if you really needed, ESD will only be stored at the Tier 1 (BNL) and the processing time is slower

### **Do I need ESDs?**

**Yes** if you want to run recalibration, build your own jet collection from reconstruction objects: in one sentence: if you need to understand your detector.

**No** if you want to measure cross sections, plot invariant masses, trigger efficiencies, etc; AOD is fine for that.

### **What is a DPD?**

DPD is a reduced (and physics-group-customized) AOD. At first approximation everything I'll say about AODs works for DPDs.

**How to access the information in an AOD (and analysize it!) is the goal of the next slides**

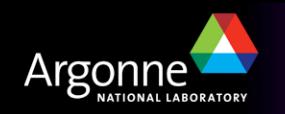

# The **Plain\_Analysis** package

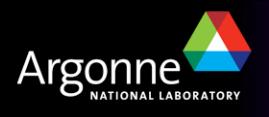

## **The cmt package structure**

**n** The **Plain\_Analysis** package is located here:

- **/users/torregrosa/tutorial/Plain\_Analysis.tgz**
- Copy it into your ~/**testarea/15.4.0/** directory and execute:
	- -**tar –zxvf Plain\_Analysis.tgz**

Inside the main directory, these are the subdirectories you should worry about:

- **Plain\_Analysis/cmt** this is where the **makefile** and **requirements** file is.
- **Plain\_Analysis/src** this is where the **.cxx** files are
- **Plain\_Analysis/Plain\_Analysis** this is where the **.h** files are
- **Plain\_Analysis/run** this is where the **.py** files are

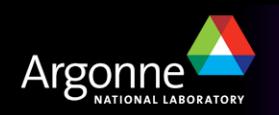

## **Plain\_Analysis/cmt**

- Inside it you can find:
	- **requirements** : here you tell what Athena packages you are going to use
		- You don't need to touch it, I only wanted to know where to do it if you want to add extra functionality in the future
	- **Change\_Version.sh** this is a script that helps you to change the version of the **DragonflyAlg** algorithm**.** There are six versions:
		- **V1.0 and v2.0 :** forget about them, these are working versions
		- **V3.0 :** This is the default (and the basic) version, you must start with this one
		- **V4.0, v5.0 and v6.0 :** These versions contain the solutions to the exercises, have a look at them if you are lost while doing the exercises
	- **Display\_Version.sh** this script displays the current version and gives information about it. You can read this information in the file **readme.**txt

### **You don't have to worry about anything else**

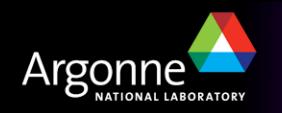

# **Plain\_Analysis/src**

- Inside it you can find:
	- Six files like **DragonflyAlg.cxx\_vi.0** where **i** goes from 1 to 6, each one contains the source for each version of the **Dragonfly** algorithm
	- **DragonflyAlg.cxx** is only a symbolic link to one of the files above

# **Plain\_Analysis/Plain\_Analysis**

- **n** Inside it you can find:
	- Six files like **DragonflyAlg.h\_vi.0** where **i** goes from 1 to 6, each one contains the header for each version of the **Dragonfly** algorithm
	- **DragonflyAlg.h** is only a symbolic link to one of the files above

**The script Change\_Version.sh in the cmt directory changes the link to the version you want to use**

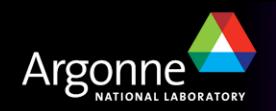

# **Plain\_Analysis/run**

- Here is where you have to run athena.
- The only thing you should worry about here are the job options file.
	- These are **Plain\_Analysis\_topOptions\_vi.0.py** where **i** goes from 1 to 6
- Later on I'll explain the three things you must know about them

**I've explained the basic structure of an Athena package, but to summarize it:**

- –**Plain\_Analysis/cmt** where you have to compile : **gmake**
- –**Plain\_Analysis/src** where the source files are
- –**Plain\_Analysis/Plain\_Analysis** where the header files are
- –**Plain\_Analysis/run** where you have to run athena

**Now I'll move to explain the basic things of an Athena algorithm**

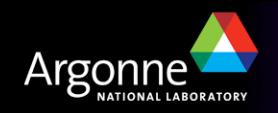

# The **DragonflyAlg** algorithm

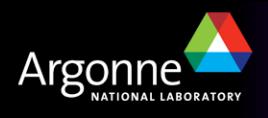

# **General things about the DragonflyAlg** algorithm

- n The goal is simply: **read** reconstructed objects (jets, electrons, etc.) from an AOD; **analyze** them and dump the **result** into an ntuple (root file) to make plots, i.e. it is basically an implementation of the analysis skeleton.
- The output ntuple format is **CBNT\_AthenaAware** 
	- I only mention it because it conditions the methods to define (see next slides)
	- It is used by the e/gamma group for their customized ntuples
	- It has limited functionality (e.g. you cannot store **TLorentzVector** ) only singled valued variables or arrays (as vectors).
- n At the end of the road **DragonflyAlg** algorithm is only a c++ class with a header file to define the methods and variables and a source file to write down the code for each method
	- $-$  I'll show you the methods of  $v3.0$  that is our starting version

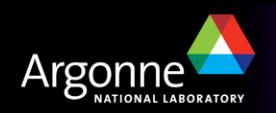

### n **The constructor** :

- **DragonflyAlg::DragonflyAlg(const std::string& name,ISvcLocator\* pSvcLocator) : CBNT\_AthenaAwareBase(name, pSvcLocator), m\_trigDec("TrigDec::TrigDecisionTool")**
- The important thing to remember is that here you define the properties of the algorithm: i.e. a set of variables that you can set in the job Options e.g.:

```
declareProperty("JetCollection",m_JetContainerName="ConeTowerJets");
```
#### CBNT initializeBeforeEventLoop()

- It is executed only once
- This is where I initialize the **TrigDecisionTool :**

```
if ( m doTrigger ) {
   sc = m trigDec. retrieve();
   if (sc.isFailure() ) {
      mLog << MSG::ERROR << "Can't get handle on TrigDecisionTool" << endreg;
   } else <sub>1</sub>mLog << MSG::DEBUG << "Got handle on TrigDecisionTool" << endreq;
¥
```
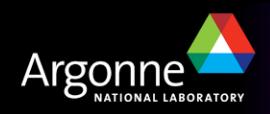

### **CBNT\_initialize** : Again executed only once

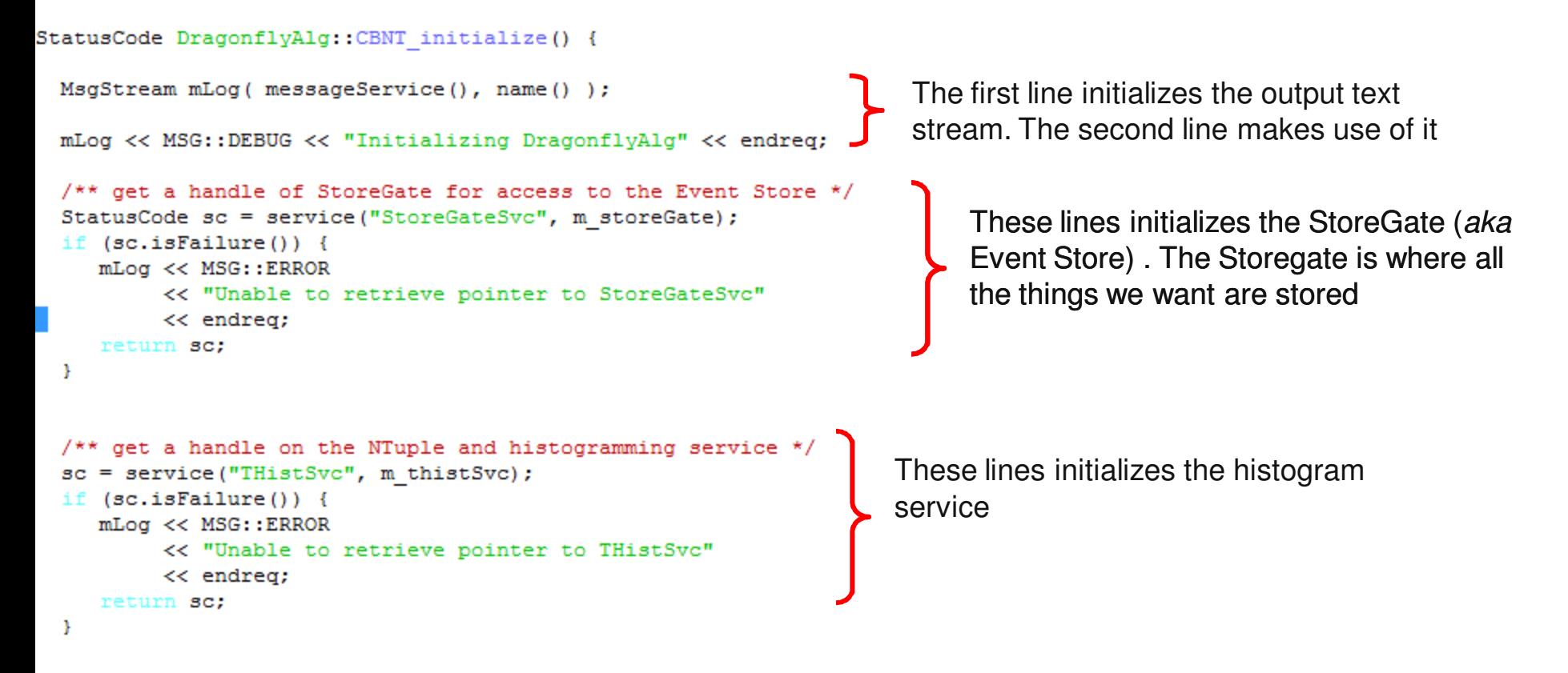

**I am telling you this for your information, but you don't need to touch these lines. The important things come now**

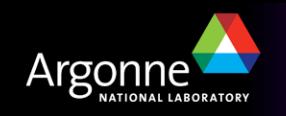

#### **CBNT\_initialize** : Again executed only once

```
addBranch ("NJets",
addBranch ("JetsEta"
addBranch ("JetsPt"
addBranch ("JetsPhi"
addBranch("MissingET",
```

```
m aan njets, "NJets/i");
, m aan JetEta) ;
, m aan JetPt);
, m aan JetPhi);
m aan ptMiss, "MissingET/d");
```
These lines **define** the branches of the **output root file**. Line 1 defines a single integer, lines 2,3,4 defines three vector branches. Line 5 defines a single double

```
/// ROOT histograms ------------
```

```
// jets -
```

```
m h jet eta = new TH1F("jet eta", "Leading jet eta", 50, -5., 5.);
sc = m thistSvc->regHist("/AANT/Jet/jet eta", m h jet eta);
```

```
m h jet phi = new TH1F("jet phi", "Leading jet phi", 50, -3.2, 3.2);
sc = m thistSvc->regHist("/AANT/Jet/jet phi", m h jet phi);
```

```
m h jet pt = new TH1F("jet pt", "Leading jet pt", 500, 0., 600000.);
sc = m thistSvc->regHist("/AANT/Jet/jet pt", m h jet pt);
```
 $//$  missing  $ET$ 

```
m pxMis = new TH1F("MissingPx", "MissingPx", 200,-500.0*GeV, 500.*GeV);
sc = m thistSvc->regHist("/AANT/MissingET/MissingPx", m pxMis);
m pyMis = new TH1F("MissingPy","MissingPy",200,-500.0*GeV,500.*GeV);
sc = m thistSvc->regHist("/AANT/MissingET/MissingPy", m pyMis);
m ptMis = new TH1F("MissingPt", "MissingPt", 100, 0.0, 500. *GeV);
sc = m thistSvc->regHist("/AANT/MissingET/MissingPt", m ptMis);
```

```
if (sc.isFailure()) {
   mLog << MSG::ERROR << "ROOT Hist registration failed" << endreq;
   return sc;
Ł
/// end ROOT Histograms -
```
These lines **define** the **histograms** to be stored in the **output file**. I hardly use them but I wanted you to know how do define them.

These lines just check that everything was fine

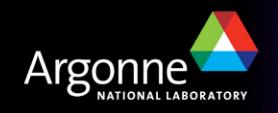

n **CBNT\_finalize and CBNT\_clear** : Again executed only once

```
/// Finalize - delete any memory allocation from the heap
StatusCode DragonflyAlg:: CBNT finalize() {
                                                  This method is executed at the end of the 
 MsgStream mLog(messageService(), name());
                                                  loop over all the events. Useful to print 
 return StatusCode::SUCCESS:
                                                  out counting information for instance
ł
```

```
Clear - clear CBNT members
StatusCode DragonflyAlg::CBNT clear() {
  /// For Athena-Aware NTuple
```

```
m aan njets=0;
m aan JetEta->clear();
m aan JetPt->clear();
m aan JetPhi->clear();
```

```
\prime\prime
```
Y

```
m aan ptMiss = -1.;
```

```
return StatusCode:: SUCCESS:
```
This method is important. If you want your arrays to be stored in the output root file. You **MUST** clear them in this method

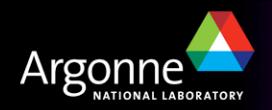

#### n **CBNT\_execute**: **Executed in every event**

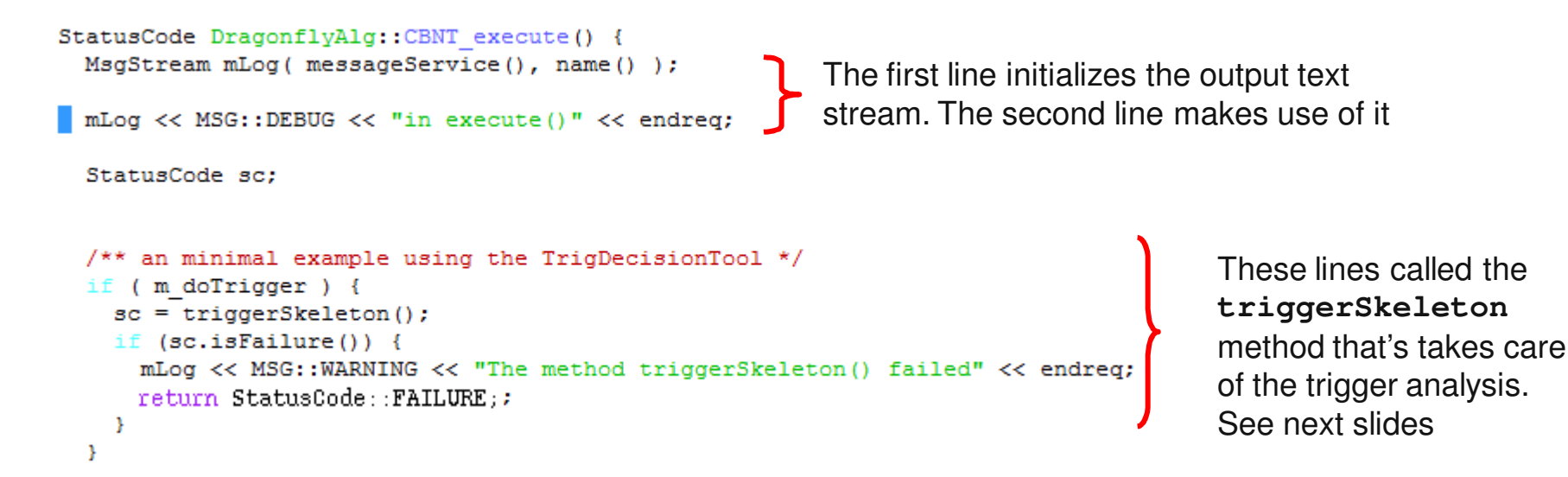

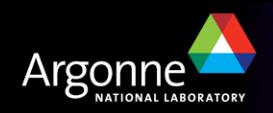

### **CBNT** execute: **Executed in every event**

```
/** get missing Et information */
sc = \text{getMissingET}();
                                                                  These lines calle the getMissingEt
if ( sc.isFailure() ) {
                                                                  method that's takes care of getting the 
  mLog << MSG::WARNING
       << "Failed to retrieve Et object found in TDS"
                                                                  Missing Et and dump it into the ntuple. 
       << endreg;
                                                                  See next slides
  return StatusCode:: FAILURE:
¥
/** get Jet information */
\texttt{sc} = \texttt{getJetInfo}() ;
                                                                 These lines calle the getJetInfo
  (sc.isFailure() )mLog << MSG:: WARNING
                                                                 method that's takes care of getting the Jet 
       << "Failed to retrieve Jet object found in TDS"
                                                                 collection and dump it into the ntuple. See 
       << endrea;
  return StatusCode::FAILURE;
                                                                 next slides
-
                                   This is the end. That's it!!
return StatusCode:: SUCCESS;
```
**Thus, the bulk of the analysis is inside these three methods:**

**getMissingEt, getJetInfo, triggerSkeleton**

#### **Now we'll have a look at them**

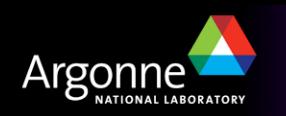

**n** triggerSkeleton

```
Trigger method - called by execute () on event by event
/// to be removed if not needed
StatusCode DragonflyAlg::triggerSkeleton() {
 MsgStream mLog(messageService(), name());
 mLog << MSG::DEBUG << "in triggerSkeleton()" << endreg;
                                                                                      This line prints out 
 // for example, did event pass Event Filter ?
                                                                                      if the event passes 
 // needs to be changed to m trigDec->isPhysicsPassed
 mLog << MSG::INFO << "Pass state EF = " << m trigDec->isPassed(TrigDec::EF) << endreq;
                                                                                      the EF trigger
 // for example, did event pass !L2 e25i chain?
 // needs to be changed to m trigDec->isPhysicsPassed
                                                             The line one defines the trigger we want to 
 std::string mychain("L2 e25i");
 \texttt{const} \texttt{ HLT}: \texttt{Chain*} \texttt{chain} = \texttt{m\_trigDec-}\texttt{yetHLTChain}(\texttt{mychain})have a look at. Line 2 gets the trigger object
 if (0 == chain) {
   mLog << MSG::INFO << "Chain " << mychain << " is not defined";
 } else \{mLog << MSG::INFO << "Chain " << mychain << ": " << *chain << " passed: " << chain->chainPassed() << endreq;
   mLog << MSG::DEBUG << "triggerSkeleton() succeeded" << endreq;
   return StatusCode:: SUCCESS:
 return StatusCode : SUCCESS;
                            This method uses the TrigDecisionTool, for 
Þ
                                   documentation about it, have a look at 
                        https://twiki.cern.ch/twiki/bin/view/Atlas/TrigDecisionTool14
```
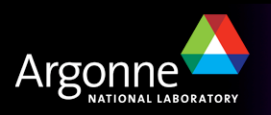

#### n **getJetInfo**

/// Jet info object

```
StatusCode DragonflyAlg:: getJetInfo() {
```

```
MsgStream mLog(messageService(), name());
mLog << MSG::DEBUG << "getJetInfo()" << endreg;
```
StatusCode sc = StatusCode::SUCCESS:

```
// EFT retrieving the Jet collection from the storegate
const JetCollection* PartJetCont = 0:
sc = m storeGate->retrieve( PartJetCont, m JetContainerName);
if(sc.isFailure() || !PartJetCont ) {
  mLog << MSG::ERROR
      << "No AOD Particle Jet Container found in TDS"
      << endrea:
     return StatusCode::FAILURE;
\mathcal{V}//EFT Getting the size of the reco collection
int Number of reco jets = (int) PartJetCont->size();
m aan njets = Number of reco jets;
```
**Jets are stored in collections. There is a collection for each event. Line 1 gets a pointer to a jet collection. Line 2 links the just defined pointer to the storegate container through its key (m\_JetContainerName). The following lines is to check that everything was fine and the last two lines get the number of jets in the event (size of the collection) and puts this information into the ntuple (m\_aan\_njets)**

#### **So we have the Jet collection, what can we do with it?**

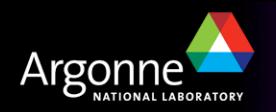

#### n **getJetInfo**

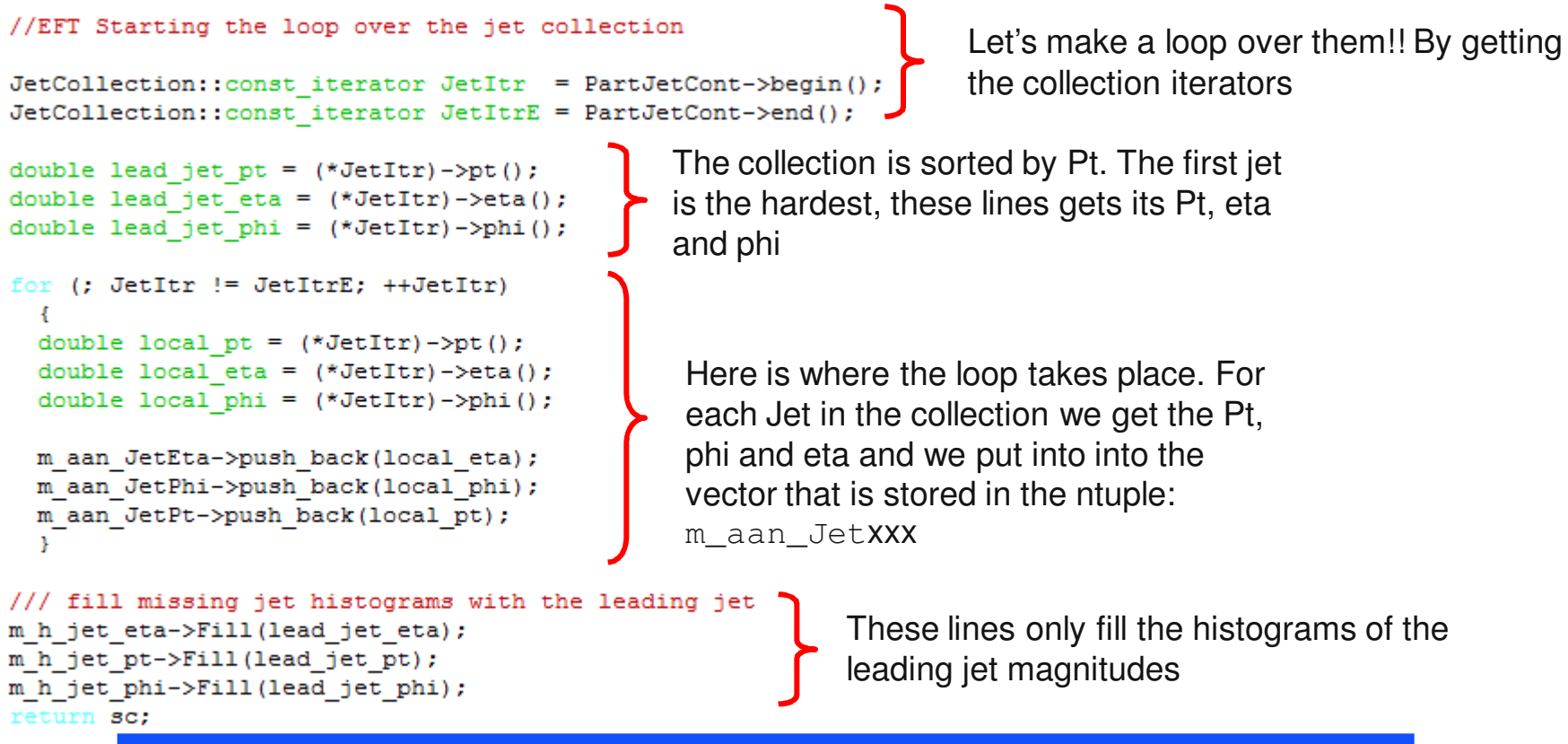

**You can get more information about what you can do with a JetCollection and Jets here** 

http://reserve02.usatlas.bnl.gov/lxr/source/atlas/Reconstruction/Jet/JetEvent/src/

**But that's it!!** 

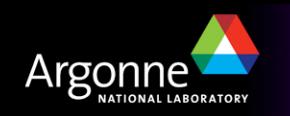

Ŧ

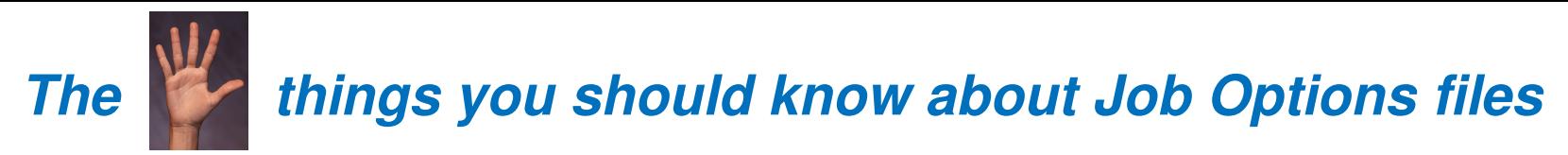

input directory DIR='/afs/cern.ch/user/c/chekanov/public/data/mc08.106379.PythiaPhotonJet AsymJetFilter.recon.AOD.e347 s462 r541/\*'

```
print "############# INPUT FILES ####################"
 import glob
 fileList = glob,qlob(DIR)These lines define the 
 for item in fileList:
         print item
                                                                        input files
 print len(fileList), " for analysis"
 ServiceMgr.EventSelector.InputCollections =fileList;
# list of the algorithms to be executed at run time
                                                               These lines tell Athena that we want 
from Plain Analysis. Plain AnalysisConf import DragonflyAlg
                                                               to use the algorithm
topSequence.CBNT AthenaAware += DragonflyAlg()
DragonflyAlg = DragonflyAlg()############# The properties of the DragonflyAlg Algorithm
                                                              These lines set the properties 
DragonflyAlg.MissingETObject = "MET RefFinal"
DragonflyAlg.DeltaRMatchCut = 0.2
                                                              (options) of our algorithm
DragonflyAlg.MaxDeltaR = 0.9999\blacksquareragonflyAlg.MissingETCut = 20.0*GeV
DragonflyAlg.OutputLevel = INFO
ServiceMgr.THistSvc.Output = [ "AANT DATAFILE='DragonflyAlg.aan.root' OPT='RECREATE'
                                                                                        The output file
AANTupleStream.OutputName = 'DragonflyAlg.aan.root'
# Number of Events to process
the App. EvtMax = -1Number of events : 10 is 10; -1 is all#theApp.EvtMax = 10
```
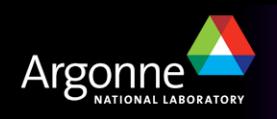

Proposed exercises

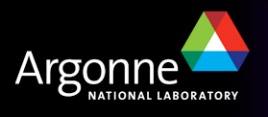

## **Exercise number cero**

Get the PlainAnalysis package coping it from: **/users/torregrosa/tutorial/Plain\_Analysis.tgz** to your **\$home/testarea/15.4.0/** directory and execute:

- **tar –zxvf Plain\_Analysis.tgz**
- Setup Athena (if not done yet):
	- **http://atlaswww.hep.anl.gov/asc/ASC\_working/index.php?n=Main.SettingUpAccount**
- Go to the cmt directory and compile it :
	- **cmt config**
	- **source setup.sh** (or source **setup.csh**)
	- **gmake**
- Go to the run directory and run athena
	- **athena Plain\_Analysis\_topOptions\_v3.0.py**
- Check the output ntuple. Have a look at the code:
	- **src/DragonflyAlg.cxx** and **Plain\_Analysis/DragonflyAlg.h**
- Ask me any questions you may have about any part of it, get familiar with it

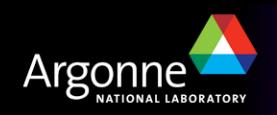

## **Exercise number one**

- n **Add new information into the output ntuple. My proposal is**
	- **A vector that stores the mass of each jet in the collection**
	- **The invariant mass on the two leading jets**
	- **The Cos(**θ)\* of the event
- I solve it making use of the CLHEP library. Have a loot at the Jet.cxx **class. You can get a HepLorentzVector out of each jet. Then is just question to use the proper methods of the HepLorentzVector class**
- n **Have a look in the code where everything related with the ntuple is coded (both header and source file; the variables use to start with m\_aan) just do the same for the new variables**
- n **If you are lost, go to the cmt directory and do:**
	- **./Change\_Version.sh v5.0**
	- **and have a look again at**
		- **src/DragonflyAlg.cxx and Plain\_Analysis/DragonflyAlg.h**
	- **Compile it (as before) and execute it:**
		- **athena Plain\_Analysis\_topOptions\_v3.0.py**

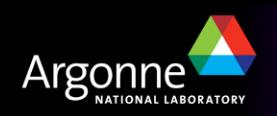

## **Exercise number two**

- n **One step further : create a new method that gets the jet and the track collection. Then for each jet loops over all the tracks and counts the number of tracks that match each jet (∆R lower than some threshold). The store the number of tracks matched to each jet in a vector into the output ntuple.**
- n **The track collection class is: Rec::TrackParticleContainer the key that I use is : TrackParticleCandidate**
- You can find information about this c++ class here
	- **http://reserve02.usatlas.bnl.gov/lxr/source/atlas/Reconstruction/Particle/?v=head**
- **n** There is a function that help you to do the matching:
	- **DeltaR( double eta1, double phi1, double eta2, double phi2)**
- n **Again if you are lost, look at the solution doing exactly the same as in the exercise one but now** : **./Change\_Version.sh v6.0** 
	- **Or ask me questions about it!!**

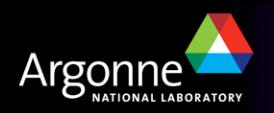

## **Exercise number three**

- n **Now it comes the trigger issue: triggerSkeleton makes use of the TrigDecisionTool. I would like you to get familiar with it and to modify the triggerSkeleton method to count:**
	- **Events that passed L1\_J70, L1\_J120 trigger and L2\_J150 triggers independently**
	- **Events that passed L1\_J70 and L2\_J150 triggers together**
	- **Events that passed L1\_J120 and L2\_J150 triggers together**
	- **Events that passed L1\_J70 and L1\_J120 triggers together**
- n **It is not trivial, look carefully the TrigDecisionTool documentation:**
	- https://twiki.cern.ch/twiki/bin/view/Atlas/TrigDecisionTool14
- n **Again if you are lost, look at the solution doing exactly the same as in the exercise one but now** : **./Change\_Version.sh v4.0**

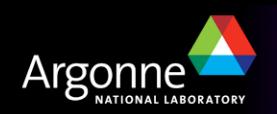

# **Summary**

I tried to explained you the basic things as simple as possible

- Take it easy and please don't get discouraged. Athena requires dedication but pays the effort back
- Try the exercises, let me know if there is any problem, ask me doubts, now or by email. I'am here to help you

**My strongest advise: take it as a game and enjoy it**

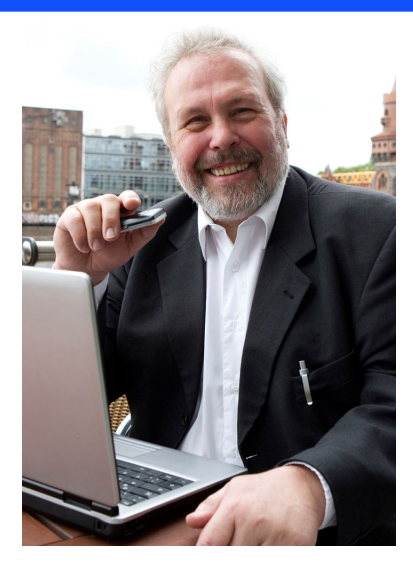

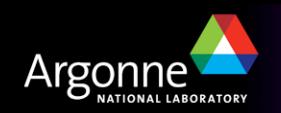